Sommige beschrijvingen in deze gebruiksaanwijzing kunnen afwijken van uw telefoon. Dit is afhankelijk van het land<br>waar u de telefoon gekocht heeft, de geïnstalleerde software of uw serviceprovider.

Uw telefoon en de accessoires kunnen afwijken van de afbeeldingen in deze gebruiksaanwijzing. Dit is afhankelijk van het land waar u de telefoon gekocht heeft.

Drukfouten voorbehouden.

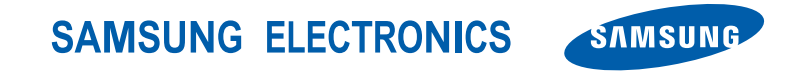

World Wide Web http://www.samsungmobile.com

Printed in Korea Code No.: GH68-17359A Dutch. 02/2008. Rev. 1.0

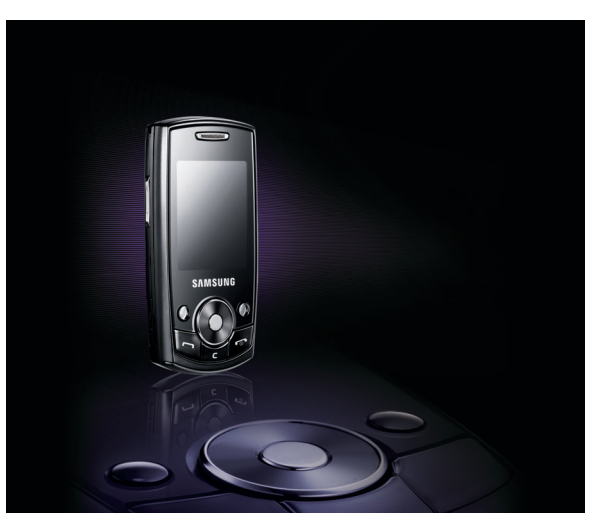

# SGH-J700 Gebruiksaanwijzing

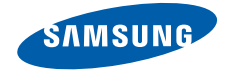

# Deze gebruiksaanwijzing

Deze gebruiksaanwijzing is bedoeld om u stap voor stap vertrouwd te maken met de functies en onderdelen van de telefoon. Wilt u meteen al aan de slag, zie dan

"[Kennismaking met uw mobiele telefoon"](#page-14-0), ["Uw mobiele telefoon installeren en gereedmaken"](#page-19-0), en ["Basisfuncties van de telefoon"](#page-23-0).

ii

# Pictogrammen die in deze gebruiksaanwijzing worden gebruikt

Bekijk voordat u begint eerst goed de pictogrammen die u in deze gebruiksaanwijzing kunt tegenkomen:

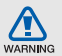

Waarschuwing: situaties die letsel kunnen veroorzaken bij u of bij anderen

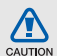

Let op: situaties die schade kunnen veroorzaken aan de telefoon of andere apparaten

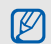

Opmerking: opmerkingen, gebruikstips of aanvullende informatie

**X** Raadpleeg: pagina's met verwante informatie, bijvoorbeeld: > p.12 (betekent "zie pagina 12")

→ Gevolgd door: de volgorde van opties of menu's die u moet selecteren om een stap uit te voeren, bijvoorbeeld: Druk op <**Menu**> → **Berichten** → **Bericht maken** (betekent **Menu**, gevolgd door **Berichten**, gevolgd door **Bericht maken**).

- Rechte haken: telefoontoetsen. bijvoorbeeld: [no] (is de toets Aan/Uit/ Menu sluiten).
- < > Punthaken: functietoetsen die per scherm een andere functie hebben, bijvoorbeeld: <**OK**> (is de functietoets **OK**).

# **Copyrightgegevens**

De rechten op alle technologieën en producten die dit apparaat bevat zijn het eigendom van de betreffende eigenaren:

- Bluetooth $^{\circledR}$  is overal ter wereld een geregistreerd handelsmerk van Bluetooth SIC, Inc. — Bluetooth QD ID: B013594.
- Java™ is een handelsmerk van Sun Microsystems, Inc.

# Inhoudsopgave

#### [Informatie over veiligheid en gebruik 2](#page-6-0)

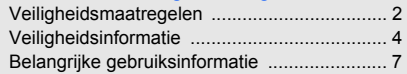

#### [Kennismaking met uw mobiele telefoon 10](#page-14-1)

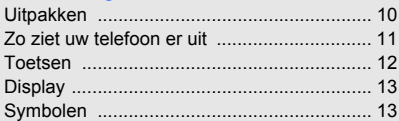

#### Uw mobiele telefoon installeren

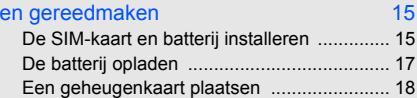

## [Basisfuncties van de telefoon 19](#page-23-1)

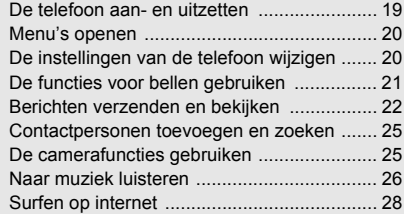

#### [Geavanceerde functies gebruiken 29](#page-33-0)

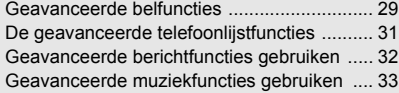

#### [Programma's en toepassingen 35](#page-39-0)

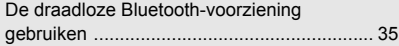

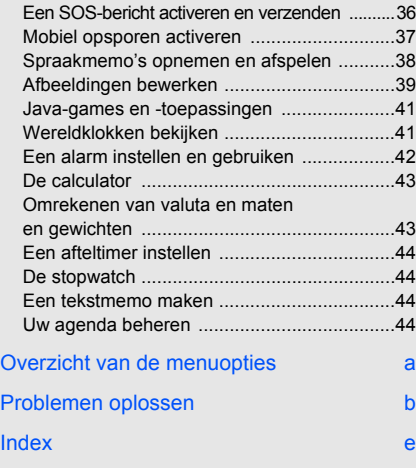

#### v

# <span id="page-6-0"></span>Informatie over veiligheid en gebruik

 Houd u aan de volgende richtlijnen om gevaarlijke of onwettige situaties te voorkomen en ervoor te zorgen dat uw mobiele telefoon altijd topprestaties kan leveren.

<span id="page-6-1"></span>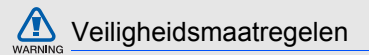

#### Houd de telefoon buiten het bereik van kleine kinderen en huisdieren

Houd de telefoon en alle bijbehorende accessoires buiten het bereik van kleine kinderen en huisdieren. Kleine onderdelen kunnen verstikking of ernstig letsel veroorzaken wanneer ze worden ingeslikt.

#### Bescherm uw gehoor

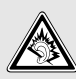

Luisteren naar een headset op hoog volume kan uw gehoor beschadigen. Gebruik altijd het laagste volume waarmee u gesprek of muziek nog goed kunt horen.

#### Installeer mobiele apparatuur altijd zorgvuldig

Controleer of mobiele telefoons of bijbehorende apparatuur veilig in de auto zijn bevestigd. Plaats de telefoon en accessoires niet op een plek waar de airbag kan uitklappen. Verkeerd geïnstalleerde draadloze apparaten kunnen ernstig letsel veroorzaken als airbags snel uitklappen.

#### Behandel batterijen en oplader voorzichtig en verwijder ze volgens de voorschriften

- Gebruik alleen batterijen en opladers die door Samsung zijn goedgekeurd en die specifiek voor uw telefoon zijn ontworpen. Ongeschikte batterijen en opladers kunnen ernstige verwondingen veroorzaken of de telefoon beschadigen.
- Gooi nooit batterijen in open vuur. Houd u aan alle plaatselijke voorschriften voor het afvoeren van gebruikte batterijen.
- Leg batterijen of telefoons nooit in of op verwarmingsapparaten, zoals een magnetron, kachel of radiator. Batterijen kunnen exploderen als ze te heet worden.
- Probeer een batterij nooit te pletten of doorboren. Blootstelling van een batterij aan hoge druk kan inwendige kortsluiting en oververhitting veroorzaken.

#### Voorkom storing van pacemakers

Houd minimaal 15 cm afstand tussen mobiele telefoons en pacemakers om mogelijke storing te voorkomen. Dit wordt aangeraden door fabrikanten en de onafhankelijke onderzoeksgroep Wireless Technology Research. Als u vermoedt dat uw telefoon storing veroorzaakt in een pacemaker of andere medische apparatuur, schakelt u de telefoon meteen uit en neemt u contact op met de fabrikant van de pacemaker of medische apparatuur voor advies.

#### Zet de telefoon uit in omgevingen met potentieel explosiegevaar

Gebruik de telefoon nooit bij een tankstation of in de buurt van brandstoffen of chemicaliën. Zet de telefoon uit wanneer dit wordt aangegeven met waarschuwingsborden of -instructies. De telefoon kan explosies of brand veroorzaken in en bij opslaglocaties voor brandstof en chemicaliën en plaatsen waar met explosieven wordt gewerkt. Bewaar geen ontvlambare vloeistoffen, gassen en explosief materiaal in dezelfde ruimte als de telefoon of de onderdelen of accessoires van de telefoon.

## Beperk het risico van RSI-letsel door vaak herhaalde bewegingen

Wanneer u SMS-berichten verzendt of games speelt op de telefoon, wordt u aangeraden de telefoon ontspannen vast te houden, licht op de toetsen te drukken, speciale functies te gebruiken waardoor u op minder toetsen hoeft te drukken (zoals sjablonen en voorspellende tekst) en regelmatig pauze te nemen.

<span id="page-8-0"></span>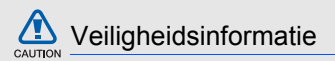

#### Verkeersveiligheid voor alles

Gebruik uw telefoon niet tijdens het rijden en houd u aan alle regels voor het gebruik van mobiele telefoons in de auto. Gebruik handsfree accessoires waar mogelijk.

#### Houd u aan alle veiligheidsvoorschriften en regels

Houd u aan alle voorschriften die het gebruik van mobiele telefoons in een bepaald gebied verbieden.

#### Gebruik uitsluitend door Samsung goedgekeurde accessoires

Het gebruik van incompatibele accessoires kan de telefoon beschadigen of letsel veroorzaken.

#### Zet de telefoon uit als u zich in de buurt van medische apparatuur bevindt

Uw telefoon kan storingen veroorzaken in medische apparatuur in ziekenhuizen en andere zorginstellingen. Volg alle voorschriften, waarschuwingsmededelingen en aanwijzingen van medisch personeel op.

#### Zet de telefoon uit of schakel de draadloze functies uit wanneer u zich in een vliegtuig bevindt

De telefoon kan storing in de apparatuur van het vliegtuig veroorzaken. Houd u aan alle voorschriften van de luchtvaartmaatschappij en zet uw telefoon uit of schakel deze over naar een modus waarin alle draadloze functionaliteit is uitgeschakeld als het vliegtuigpersoneel hierom vraagt.

#### Bescherm batterijen en opladers tegen schade

- Vermijd blootstelling van batterijen aan extreme temperaturen (onder 0 °C of boven 45 °C). Extreme temperaturen kunnen het oplaadvermogen en de levensduur van uw batterijen verminderen.
- Laat batterijen niet in aanraking komen met metalen voorwerpen. Dit kan een verbinding vormen tussen de plus- en minpolen van uw batterijen en tijdelijke of permanente kortsluiting veroorzaken.
- Gebruik nooit een beschadigde oplader of batterij.

#### Behandel de telefoon voorzichtig en verstandig

• Zorg dat de telefoon niet nat wordt. Vloeistoffen kunnen de telefoon ernstig beschadigen. Raak de telefoon niet aan met natte handen. De garantie van de fabrikant is niet van toepassing op waterschade aan de telefoon.

- Gebruik of bewaar de telefoon niet op een stoffige, vuile locatie om beschadiging van de bewegende onderdelen te voorkomen.
- De telefoon bevat ingewikkelde elektronica. Bescherm de telefoon tegen schokken en ruw gebruik om ernstige schade te voorkomen.
- Gebruik geen verf op de telefoon. Verf kan bewegende delen verstoppen, waardoor de telefoon mogelijk niet meer correct werkt.
- Gebruik de cameraflitser of het cameralicht van de telefoon niet dicht bij de ogen van kinderen of dieren.
- De telefoon en geheugenkaarten kunnen worden beschadigd bij blootstelling aan magnetische velden. Gebruik geen telefoonhoesjes of accessoires met magnetische sluitingen en laat de telefoon niet gedurende langere tijd in contact komen met magnetische velden.

#### Voorkom storing met andere elektronische apparatuur

De telefoon zendt RF-signalen (Radio Frequency) uit die storing kunnen veroorzaken in elektronische apparatuur die niet of niet voldoende is beschermd, zoals pacemakers, gehoorapparaten, medische apparatuur of apparatuur thuis of in de auto. Vraag advies bij de fabrikant van uw elektronische apparaat om mogelijke problemen met storing op te lossen.

<span id="page-11-0"></span>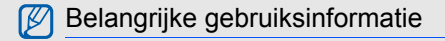

Gebruik de telefoon in de normale positie

Raak de interne antenne van de telefoon niet aan.

#### Laat de telefoon alleen repareren door bevoegd personeel

Wanneer u de telefoon laat repareren door onbevoegd personeel, kan de telefoon worden beschadigd en vervalt de garantie.

#### Verleng de levensduur van batterij en oplader

- Laad batterijen niet langer dan een week achtereen op; teveel opladen is niet bevorderlijk voor de levensduur.
- Batterijen die niet worden gebruikt, ontladen zich na verloop van tijd en moeten voor gebruik opnieuw worden opgeladen.
- Laat de stekker van de oplader niet in het stopcontact zitten als u de oplader niet gebruikt.
- Gebruik de batterijen alleen voor het doel waarvoor ze zijn bedoeld.

## Wees voorzichtig met SIM-kaarten en geheugenkaarten

- Verwijder een kaart niet wanneer via de telefoon gegevens worden overgedragen of geopend. Dit kan leiden tot verlies van gegevens en/of beschadiging van de kaart of telefoon.
- Bescherm kaarten tegen sterke schokken, statische elektriciteit en elektrische storing van andere apparaten.
- Veelvuldig wissen van en schrijven naar een geheugenkaart verkort de levensduur.
- Raak de goudkleurige contactpunten of polen niet aan met uw vingers of met metalen voorwerpen. Veeg, indien nodig, geheugenkaarten schoon met een zachte doek.

#### Zorg dat contact met nooddiensten mogelijk blijft

In bepaalde gebieden of omstandigheden kunt u mogelijk geen alarmnummers bellen. Voordat u naar afgelegen of minder ontwikkelde gebieden afreist, moet u daarom een alternatieve manier plannen om contact te kunnen opnemen met nooddiensten.

#### Informatie over het SAR-certificaat (Specific Absorption Rate)

Uw telefoon voldoet aan de standaarden die in de EU zijn opgesteld voor blootstelling aan radiofrequentie-energie die wordt afgegeven door radio- en telecommunicatie-apparatuur. Deze standaarden verbieden de verkoop van mobiele telefoons die het maximumniveau voor blootstelling overschrijden, de zogenaamde SAR (Specific Absorption Rate), van 2,0 watt per kilogram lichaamsgewicht.

Tijdens testen is de maximum-SAR voor dit model vastgesteld op 0,499 watt per kilogram. Bij normaal gebruik is de feitelijke SAR waarschijnlijk veel lager, omdat de telefoon zo is ontworpen dat slechts de minimaal benodigde hoeveelheid RF-energie wordt gebruikt voor het verzenden van een signaal naar het dichtstbijzijnde basisstation. Door waar mogelijk automatisch lagere niveaus te gebruiken, wordt de blootstelling aan RF-energie nog verder beperkt.

De conformiteitsverklaring achter in deze gebruiksaanwijzing geeft aan dat de telefoon voldoet aan de Richtlijn van de EU betreffende radioapparatuur en telecommunicatie-eindapparatuur. Ga naar de website van Samsung over mobiele telefoons voor meer informatie over SAR en de gerelateerde EU-standaarden.

#### De juiste manier om dit product te verwijderen

Richtlijn WEEE (Inzameling en recycling van elektrische en elektronische apparatuur)

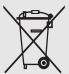

te stimuleren.

(Van toepassing in de Europese Unie en andere Europese landen met aparte afvalinzamelsystemen)

Dit merkteken, dat op het product of de documentatie wordt weergegeven, geeft aan dat het product niet mag worden weggeworpen bij het huishoudelijk afval. Om gevaar voor het milieu of de volksgezondheid te voorkomen, dient u dit product van andere typen afval gescheiden te houden en het op een verantwoordelijke manier te recyclen om duurzaam hergebruik van materiaalbronnen

Particulieren dienen contact op te nemen met het verkooppunt waar het product is gekocht of met de plaatselijke overheid voor informatie over waar dit product kan worden ingeleverd voor milieuvriendelijke recycling.

Bedrijven dienen contact op te nemen met hun leverancier en de voorwaarden en bepalingen van het aankoopcontract te raadplegen. Dit product mag niet samen met ander commercieel afval worden weggeworpen.

# <span id="page-14-1"></span><span id="page-14-0"></span>Kennismaking met uw mobiele telefoon

 De indeling van uw mobiele telefoon, de toetsen, het display en de pictogrammen.

# <span id="page-14-2"></span>Uitpakken

De doos met uw telefoon moet het volgende bevatten:

- Mobiele telefoon
- Batterij
- Reisadapter (oplader)
- Gebruiksaanwijzing

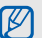

De onderdelen die bij uw telefoon worden geleverd, kunnen per land en per provider verschillen.

Bij de plaatselijke Samsung-dealer zijn diverse accessoires verkrijgbaar.

# Kennismaking met uwKennismaking met uw mobiele telefoor mobiele telefoon

alle nog zichtbare toetsen vergrendeld, zodat u ze niet per ongeluk kunt indrukken. Druk op <**Ontgr.**> → <**OK**> als u deze vergrendeling wilt opheffen.

Als u de telefoon sluit, worden ook automatisch

SAMSUNG

Klepje van het batteriicompartiment

# <span id="page-15-0"></span>Zo ziet uw telefoon er uit

De voorkant van uw telefoon:

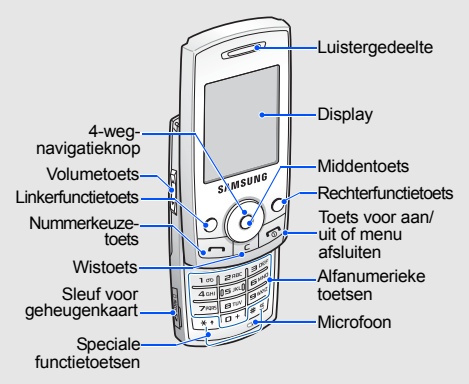

#### De achterkant van uw telefoon:

**Cameralens** Spiegel

Multifunctionele aansluiting

# <span id="page-16-0"></span>Toetsen

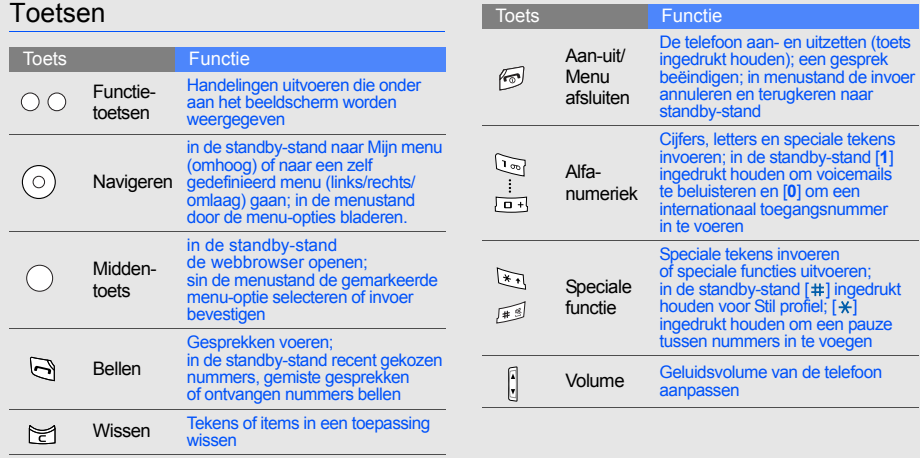

# <span id="page-17-0"></span>Display

Het display van uw telefoon bestaat uit drie gebieden:

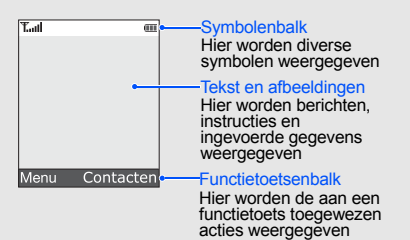

# <span id="page-17-1"></span>Symbolen

Betekenis van de symbolen die op het display verschijnen.

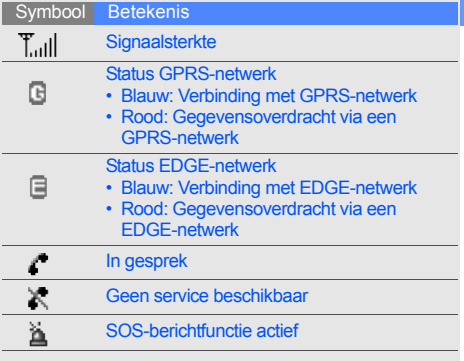

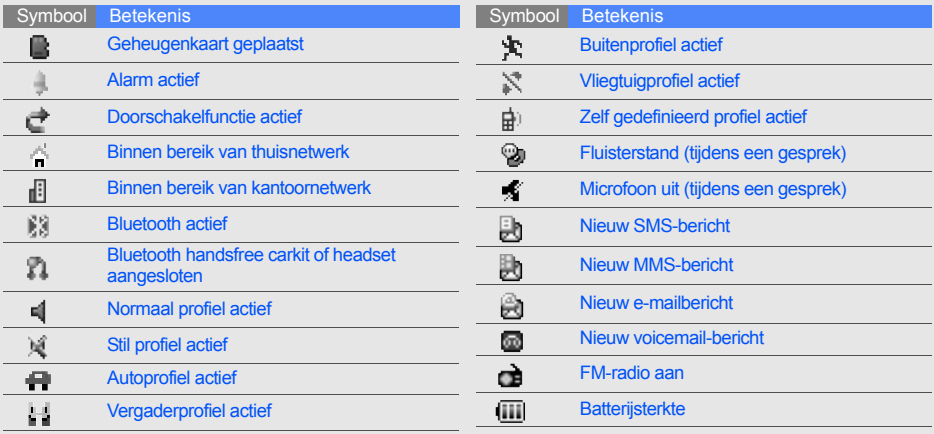

# <span id="page-19-1"></span><span id="page-19-0"></span>Uw mobiele telefoon installeren en gereedmaken

 Om de telefoon te kunnen gebruiken moet u deze eerst installeren en gereedmaken.

# <span id="page-19-4"></span><span id="page-19-3"></span><span id="page-19-2"></span>De SIM-kaart en batterij installeren

Wanneer u bij een provider een abonnement afsluit, ontvangt u een SIM-kaart (Subscriber Identity Module). Hierop zijn uw abonnementsgegevens, zoals PIN-code, beschikbare extra diensten enzovoort, opgeslagen.

Zo installeert u de SIM-kaart en batterij:

1. Verwijder het klepje van het batterijcompartiment.

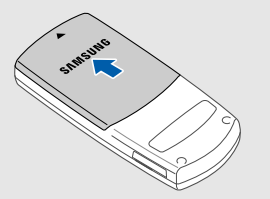

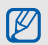

Als de telefoon aan staat, druk dan op  $\lceil \widehat{\infty} \rceil$ om hem uit te zetten.

2. Plaats de SIM-kaart. 3. Plaats de batterij.

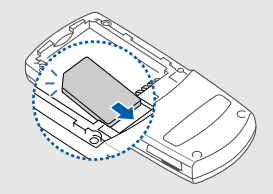

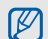

Installeer de kaart met de goudkleurige contactpunten naar beneden gericht.

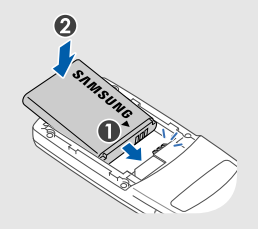

4. Plaats het klepje van het batterijcompartiment weer terug.

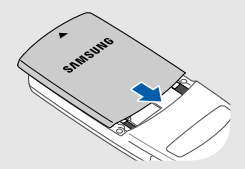

# <span id="page-21-1"></span><span id="page-21-0"></span>De batterij opladen

Voordat u de telefoon in gebruik kunt nemen, moet u eerst de batterij opladen.

1. Open het klepje van de multifunctionele aansluiting aan de zijkant van de telefoon.

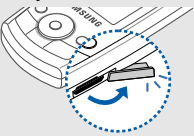

2. Plaats het smalle uiteinde van de reisadapter in de aansluiting.

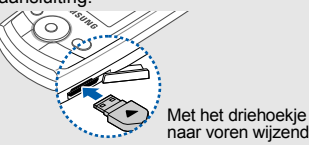

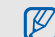

Verkeerd aansluiten van de adapter kan de telefoon ernstig beschadigen. Schade als gevolg van onoordeelkundig gebruik valt niet onder de garantie.

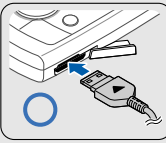

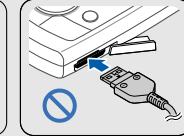

- 3. Plaats het brede uiteinde van de reisadapter in een stopcontact.
- 4. Als de batterij helemaal is opgeladen (het symbool **iii**) beweegt niet meer), trekt u de stekker van de adapter uit het stopcontact.
- 5. Haal de adapter uit de telefoon.

6. Sluit het klepje van de multifunctionele aansluiting.

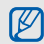

#### <span id="page-22-1"></span>**Een bijna lege batterij**

Als de batterij bijna leeg is, laat de telefoon een waarschuwingstoon horen en wordt er een bericht weergegeven. Ook verschijnt een knipperend symbool van een lege batterij. Als de batterij zo zwak is dat de telefoon niet meer kan worden gebruikt, wordt het toestel automatisch uitgeschakeld. Laad de batterij op als u de telefoon weer wilt gebruiken.

# <span id="page-22-2"></span><span id="page-22-0"></span>Een geheugenkaart plaatsen

Om meer multimediabestanden te kunnen opslaan, moet u een geheugenkaart installeren. Uw telefoon accepteert SD™-geheugenkaarten tot 2 GB (afhankelijk van merk en type).

1. Open het klepje van de geheugenkaart aan de zijkant van de telefoon.

2. Installeer een geheugenkaart met het etiket naar boven.

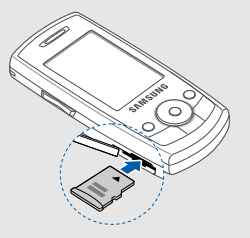

3. Duw de geheugenkaart in de sleuf totdat de kaart vastklikt.

U verwijdert de geheugenkaart door er voorzichtig op te drukken totdat hij loskomt en de kaart uit de sleuf te trekken.

# <span id="page-23-1"></span><span id="page-23-0"></span>**Basisfuncties** van de telefoon

 In dit gedeelte leert u de belangrijkste functies van de telefoon kennen en leert u basishandelingen uit te voeren.

# <span id="page-23-2"></span>De telefoon aan- en uitzetten

#### Zo zet u de telefoon aan:

- 1. Schuif de telefoon uit.
- $Houd$   $[$   $]$  ingedrukt.
- 3. Geef uw PIN-code in en druk op <**OK**> (indien nodig).

Herhaal stap 1 en 2 hierboven om de telefoon uit te zetten.

# <span id="page-23-3"></span>Overschakelen naar het vliegtuigprofiel

Door over te schakelen naar het vliegtuigprofiel kunt u op plaatsen waar het gebruik van draadloze apparatuur verboden is, bijvoorbeeld in vliegtuigen en ziekenhuizen, de functies van de telefoon gebruiken waarvoor geen netwerk is vereist.

Druk achtereenvolgens op <**Menu**> → **Instellingen** → **Telefoon** → **Telefoonprofielen** → **Vliegtuigstand** om het vliegtuigprofiel in te schakelen.

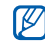

Volg op plaatsen waar mobiele apparatuur verboden is alle waarschuwingsmededelingen en aanwijzingen van bevoegd personeel op.

# <span id="page-24-0"></span>Menu's openen

Zo opent u de menu's van uw telefoon:

- 1. Druk op de functietoets voor het gewenste menu.
- 2. Ga met de navigatietoets naar een menu of optie.
- 3. Druk op <**Kies**>, <**OK**>, of op de middentoets om de geselecteerde optie te bevestigen.
- 4. Druk op <**Terug**> om een niveau omhoog te gaan; druk op  $\lceil \cdot \cdot \cdot \rceil$  om terug te gaan naar de standby-stand.

# <span id="page-24-1"></span>De instellingen van de telefoon wijzigen

U beleeft nog meer plezier van uw telefoon als u deze aan uw eigen voorkeur aanpast.

## <span id="page-24-4"></span><span id="page-24-3"></span>Het volume van de toetstonen instellen

Druk in de standby-stand op  $\lceil \Delta / v \rceil$  om het volume van de toetstoon in te stellen.

#### <span id="page-24-2"></span>Stil profiel in- of uitschakelen

Houd in de standby-stand [#] ingedrukt om het geluid van de telefoon uit of aan te zetten.

#### Andere beltoon kiezen

- 1. Druk in de standby-stand op <**Menu**> → **Instellingen** → **Telefoon** → **Telefoonprofielen**.
- 2. Ga naar een profiel.
- 3. Druk op <**Opties**> → **Wijzigen** → **Beltoon spraakoproep**.
- 4. Selecteer een beltooncategorie  $\rightarrow$  een beltoon.
- 5. Druk op <**Opties**> → **Profiel opslaan**.

#### <span id="page-25-1"></span>Een achtergrond selecteren (standby-stand)

- 1. Druk in de standby-stand op <**Menu**> → **Instellingen** → **Display** → **Startscherm**.
- 2. Selecteer **Achtergrond** → een afbeeldingscategorie  $\rightarrow$  een afbeelding.
- <span id="page-25-4"></span>3. Druk op <**Opslaan**>.

# Een kleur selecteren (menustand)

- 1. Druk in de standby-stand op <**Menu**> → **Instellingen** → **Display** → **Mijn thema**.
- <span id="page-25-5"></span>2. Selecteer een kleurpatroon.

# Sneltoetsen voor menu's instellen

- 1. Druk in de standby-stand op <**Menu**> → **Instellingen** → **Telefoon** → **Snelkoppelingen**.
- 2. Selecteer een toets die u als sneltoets wilt gebruiken.
- 3. Selecteer het menu dat u aan de toets wilt toewijzen.

# <span id="page-25-3"></span>De telefoon blokkeren

- 1. Druk in de standby-stand op <**Menu**> → **Instellingen** → **Beveiliging** → **Telefoonblokkering**.
- 2. Selecteer **Aan**.
- 3. Geef een nieuw wachtwoord van 4 tot 8 cijfers in en druk op <**OK**>.
- 4. Geef het nieuwe wachtwoord nogmaals in en druk op <**OK**>.

# <span id="page-25-2"></span><span id="page-25-0"></span>De functies voor bellen gebruiken

Gesprekken voeren en andere belfuncties gebruiken.

# <span id="page-25-6"></span>Bellen

- 1. Geef in de standby-stand het netnummer en het abonneenummer in.
- 2. Druk op  $\lceil \bullet \rceil$  om het nummer te kiezen.
- 3. Druk op  $\lceil \cdot \cdot \cdot \rceil$  om de oproep te beëindigen.

#### <span id="page-26-2"></span>Oproep beantwoorden

- Druk op  $[-]$  wanneer er een oproep binnenkomt.
- 2. Druk op  $\lceil \cdot \cdot \cdot \rceil$  om de oproep te beëindigen.

#### <span id="page-26-3"></span>Het volume aanpassen:

Druk op [▲/▼] om tijdens een gesprek het volume te regelen.

#### De luidsprekerfunctie gebruiken

- 1. Druk tijdens een gesprek op de middentoets → <**Ja**> om de luidspreker in te schakelen.
- 2. Druk nogmaals op de middentoets om de luidspreker weer uit te schakelen.

## <span id="page-26-1"></span>De headset gebruiken

Door de meegeleverde headset aan te sluiten op de multifunctionele aansluiting, kunt u bellen en oproepen beantwoorden:

- Om het laatst gebelde nummer opnieuw te kiezen, drukt u op de knop van de headset; druk nogmaals en houd de knop ingedrukt.
- Om een oproep te beantwoorden, houdt u de knop van de headset ingedrukt.
- Om een oproep te beëindigen, houdt u de knop van de headset ingedrukt.

# <span id="page-26-0"></span>Berichten verzenden en bekijken

SMS-, MMS- en e-mailberichten verzenden en bekijken.

## Een SMS-bericht verzenden

- 1. Druk in de standby-stand op <**Menu**> → **Berichten** → **Bericht maken** → **SMS-bericht**.
- 2. Geef uw SMS-bericht in.  $\blacktriangleright$  [p. 23](#page-27-0)
- 3. Druk op <**Opties**> → **Opslaan en verzenden** of **Alleen verzenden**.
- 4. Geef een telefoonnummer voor het bericht in.
- 5. Druk op de middentoets om het bericht te verzenden.

#### <span id="page-27-1"></span>Een MMS-bericht verzenden

- 1. Druk in de standby-stand op <**Menu**> → **Berichten** → **Bericht maken** → **MMS-bericht**.
- 2. Selecteer **Onderwerp**.
- 3. Geef een onderwerp op en druk op de middentoets.
- 4. Selecteer **Afbeelding of video** of **Muziek of geluid**.
- 5. Voeg een afbeelding, video, muziekfragment of geluid toe.
- 6. Selecteer **Tekst**.
- 7. Geef de tekst van uw bericht in en druk op de middentoets.
- 8. Druk op <**Opties**> → **Verzenden**.
- 9. Geef een telefoonnummer of e-mailadres voor het bericht in.
- 10. Druk op de middentoets om het bericht te verzenden.

# Een e-mail verzenden

- 1. Druk in de standby-stand op <**Menu**> → **Berichten** → **Bericht maken** → **E-mail**.
- 2. Selecteer **Onderwerp**.
- Geef een onderwerp op en druk op de middentoets.
- 4. Selecteer **Bericht**.
- 5. Geef de tekst van uw bericht in en druk op de middentoets.
- 6. Selecteer **Bijlage toevoegen** en voeg een bestand toe (indien nodig).
- 7. Druk op <**Opties**> → **Verzenden**.
- 8. Geef een e-mailadres in.
- 9. Druk op de middentoets om het bericht te verzenden.

# <span id="page-27-2"></span><span id="page-27-0"></span>Tekst invoeren

Bij het invoeren van tekst, kunt u de tekstinvoerstand veranderen:

• Houd  $[$   $\angle$  ingedrukt om te schakelen tussen de T9- en de ABC-stand.

- $\cdot$  Druk op  $[$   $*$  I om te wisselen tussen hoofdletters en kleine letters of om naar de cijferstand te gaan.
- Houd [#] ingedrukt om naar de symboolstand te gaan.

U kunt tekst invoeren in de volgende standen: SMS- of MMS-berichten bekijken

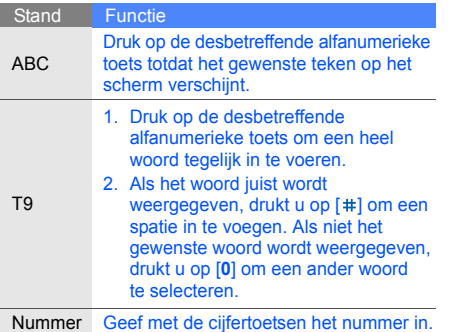

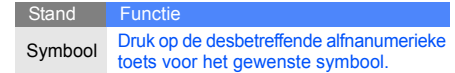

- <span id="page-28-2"></span><span id="page-28-1"></span>1. Druk in de standby-stand op <**Menu**> → **Berichten** → **Mijn berichten** → **Postvak IN**.
- 2. Selecteer een SMS- of MMS-bericht.

# <span id="page-28-0"></span>Een e-mail bekijken

- 1. Druk in de standby-stand op <**Menu**> → **Berichten** → **Mijn berichten** → **E-mail Postvak IN**.
- 2. Selecteer **Nieuwe mail controleren**.
- 3. Selecteer een e-mail of een koptekst.
- 4. Als u een koptekst hebt geselecteerd, drukt u op <**Opties**> → **Ophalen** om de tekst van de e-mail te bekijken.

# <span id="page-29-0"></span>Contactpersonen toevoegen en zoeken

<span id="page-29-4"></span>Werken met de functies voor de Telefoonlijst.

#### <span id="page-29-2"></span>Een nieuwe contactpersoon toevoegen

- 1. Geef in de standby-stand een telefoonnummer in en druk op <**Opties**>.
- 2. Selecteer een **Opslaan** → een geheugenlokatie (telefoon of SIM) → **Nieuw**.
- 3. Selecteer een nummertype (indien nodig).
- 4. Geef de gegevens van de contactpersoon in.
- 5. Druk op <**Opslaan**> of de middentoets om de contactpersoon op te slaan in het geheugen.

# <span id="page-29-3"></span>Een contactpersoon zoeken

1. Druk in de standby-stand op <**Menu**> → **Telefoonlijst** → **Lijst met contacten**. U kunt dit ook doen door in de standby-stand <**Contacten**> ingedrukt te houden.

- 2. Geef de eerste letters in van de naam die u zoekt.
- 3. Selecteer de naam van de contactpersoon in de zoeklijst.

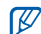

- Als u een contactpersoon hebt gevonden, kunt u:
- $\cdot$  de contactpersoon bellen door op  $\sim$ te drukken.
- de gegevens van de contactpersoon bewerken door op de middentoets te drukken.

# <span id="page-29-1"></span>De camerafuncties gebruiken

Foto's en video's maken en bekijken.

#### <span id="page-29-5"></span>Foto's maken

- 1. Druk in de standby-stand op <**Menu**> → **Camera** om de camera in te schakelen.
- 2. Richt de lens op het onderwerp en pas het beeld naar wens aan.
- 3. Druk op de middentoets om een foto te maken. De foto wordt automatisch opgeslagen.
- 4. Druk op <**Terug**> om nog een foto te maken (stap 2).

#### <span id="page-30-2"></span>Foto's bekijken

Druk in de standby-stand op <**Menu**> → **Mijn bestanden** → **Afbeeldingen** → **Mijn foto's** → een fotobestand.

#### <span id="page-30-4"></span>Video's maken

- 1. Druk in de standby-stand op <**Menu**> → **Camera** om de camera in te schakelen.
- 2. Druk op [**1**] om over te schakelen naar Videostand.
- 3. Richt de lens op het onderwerp en pas het beeld naar wens aan.
- 4. Druk op de middentoets om de opname te starten.
- 5. Druk op < $\blacksquare$ > of de middentoets om de opname te beëindigen.

26 De video-opname wordt automatisch opgeslagen. 6. Druk op  $\leq 2$  om een andere video op te nemen (stap 3).

#### <span id="page-30-5"></span>Video's bekijken

Druk in de standby-stand op <**Menu**> → **Mijn bestanden** → **Video's** → **Mijn videoclips** → een videobestand.

# <span id="page-30-0"></span>Naar muziek luisteren

Naar muziek luisteren met de MP3-speler of via de FM-radio.

#### <span id="page-30-3"></span><span id="page-30-1"></span>Naar de FM-radio luisteren

- 1. Sluit de meegeleverde headset aan op de multifunctionele aansluiting van de telefoon.
- 2. Druk in de standby-stand op <**Menu**> → **Extra's** → **FM-radio**.
- 3. Druk op de middentoets om de radio aan te zetten.

4. Druk op <**Ja**> om de automatische afstemming te starten.

De radio zoekt automatisch naar beschikbare stations en slaat deze automatisch op.

- 5. Blader omhoog of omlaag om een radiozender te selecteren.
- 6. Met de middentoets zet u de radio weer uit.

#### <span id="page-31-0"></span>Een afspeellijst maken en naar muziekbestanden luisteren

Eerst moet u bestanden naar uw telefoon of geheugenkaart overbrengen:

- $\cdot$  Downloaden van internet.  $\blacktriangleright$  Surfen op internet
- Downloaden van een pc met het optionele programma Samsung PC Studio.
	- ▶ Gebruiksaanwiizing voor Samsung PC Studio
- Ontvangen via Bluetooth.  $\blacktriangleright$  [p. 36](#page-40-1)

 $\cdot$  Kopiëren naar de geheugenkaart.  $\triangleright$  [p. 33](#page-37-1)

Nadat u bestanden naar uw telefoon of geheugenkaart hebt overgebracht:

- 1. Druk in de standby-stand op <**Menu**> → **Extra's** → **MP3-speler**.
- 2. Druk op <**Opties**> → **Muziek toevoegen van** → een geheugentype.
- 3. Selecteer de bestanden die u in de lijst wilt opnemen en druk op <**VoegToe**>.
- 4. Druk op de middentoets om het afspelen te starten.
- 5. Met de volgende toetsen kunt u het afspelen regelen:

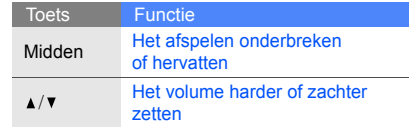

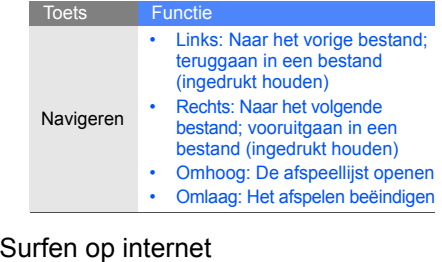

#### <span id="page-32-3"></span><span id="page-32-1"></span><span id="page-32-0"></span>Uw favoriete webpagina's openen en opslaan.

## Webpagina's bekijken

1. Druk in de standby-stand op de middentoets om naar de startpagina van uw provider te gaan. 2. Met de volgende toetsen navigeert u door de webpagina's:

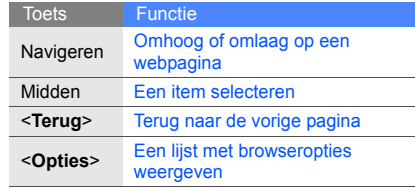

## <span id="page-32-2"></span>Uw favoriete webpagina's opslaan

- 1. Druk op <**Menu**> → **Browser** → **Favorieten**.
- 2. Selecteer een lege locatie.
- 3. Geef een paginatitel en een internetadres (URL) in.
- 4. Druk op <**Opties**> → **Opslaan**.

# <span id="page-33-0"></span>**Geavanceerde functies** gebruiken

 Geavanceerde bewerkingen met uw telefoon uitvoeren en de extra functies gebruiken.

# <span id="page-33-3"></span><span id="page-33-1"></span>Geavanceerde belfuncties

De extra belmogelijkheden van uw telefoon leren gebruiken.

# <span id="page-33-2"></span>Gemiste oproepen bekijken en bellen

Oproepen die u hebt gemist worden op het display weergegeven. Het nummer van een gemiste oproep bellen:

- 1. Druk op <**Tonen**>.
- 2. Ga naar de gemiste oproep die u wilt terugbellen.
- 3. Druk op  $\left[\right.\left.\right]$  om te bellen.

#### <span id="page-33-4"></span>Een recent gekozen nummer opnieuw bellen

- Druk in de standby-stand op  $[\neg]$  om een lijst met recent gekozen nummers weer te geven.
- 2. Ga naar het nummer dat u wilt bellen en druk op  $\left[\right.\right.$

#### <span id="page-34-1"></span><span id="page-34-0"></span>Een gesprek in de wacht zetten en een in de wacht gezet gesprek hervatten

Druk op <**Wacht**> om een gesprek in de wacht zetten of druk op <**Ophalen**> om een in de wacht gezet gesprek te hervatten.

#### <span id="page-34-3"></span>Een tweede gesprek starten

Als uw netwerk deze functie ondersteunt, kunt u tijdens een gesprek een tweede nummer bellen:

- 1. Druk op <**Wacht**> om het eerste gesprek in de wacht te zetten.
- 2. Geef het tweede nummer in en druk op  $\left[\right.\right.$
- 3. Met <**Wissel**> schakelt u tussen beide gesprekken heen en weer.
- 4. Om het gesprek in de wacht te beëindigen, drukt u op <**Opties**> → **Gesprek in wacht beëindigen**.
- 5. Druk op  $\lceil \cdot \cdot \cdot \rceil$  om het huidige gesprek te beëindigen.

## <span id="page-34-4"></span>Een tweede oproep beantwoorden

Als uw netwerk deze functie ondersteunt, kunt u een tweede binnenkomende oproep beantwoorden:

- 1. Druk op  $\left[\right.\right]$  om het tweede gesprek te beantwoorden. Het eerste gesprek wordt automatisch in de wacht geplaatst.
- 2. Met <**Wissel**> schakelt u tussen beide gesprekken heen en weer.

## <span id="page-34-5"></span><span id="page-34-2"></span>Een multiparty-gesprek voeren (telefonisch vergaderen)

- 1. Bel de eerste deelnemer die u aan het multiparty-gesprek wilt toevoegen.
- 2. Bel de tweede deelnemer zodra u verbinding hebt. Het eerste gesprek wordt automatisch in de wacht geplaatst.
- 3. Als u verbinding met de tweede deelnemer hebt, drukt u op <**Opties**> → **Deelnemen**.
- 4. Herhaal de stappen 1 en 2 om anderen toe te voegen (indien nodig).
- <span id="page-35-1"></span>5. Druk op  $\lceil \cdot \cdot \cdot \rceil$  om het huidige gesprek te beëindigen.

#### Internationaal bellen

- 1. Houd in de standby-stand de [**0**] ingedrukt om het plusteken (**+**) in te voegen.
- 2. Geef het volledige nummer in dat u wilt bellen (landnummer, netnummer en telefoonnummer) en druk op  $\left[\right.\left.\right..\right.$

## Een contactpersoon bellen uit de telefoonlijst

U kunt nummers direct vanuit de Telefoonlijst met opgeslagen contactpersonen bellen.  $\triangleright$  [p. 25](#page-29-2)

- 1. Druk in de standby-stand op <**Menu**> → **Telefoonlijst** → **Lijst met contacten**. U kunt dit ook doen door in de standby-stand <**Contacten**> ingedrukt te houden.
- 2. Ga naar het nummer dat u wilt bellen en druk op  $\lceil \bullet \rceil$ .

# <span id="page-35-0"></span>De geavanceerde telefoonlijstfuncties

Visitiekaartjes maken, snelkiesnummers instellen en groepen contactpersonen samenstellen.

## <span id="page-35-3"></span>Een visitekaartje maken

- 1. Druk in de standby-stand op <**Menu**> → **Telefoonlijst** → **Mijn visitekaartje**.
- 2. Geef uw persoonlijke gegevens in druk op <**Opties**> → **Opslaan**.

<span id="page-35-2"></span>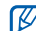

U kunt uw visitekaartje versturen door het als bijlage aan een bericht toe te voegen, te e-mailen of via de draadloze Bluetooth-functie te verzenden.

# Snelkiesnummers instellen

- 1. Druk in de standby-stand op <**Menu**> → **Telefoonlijst** → **Snelkiezen**.
- 2. Ga naar een nummer dat u wilt instellen (2-9) en druk op de middentoets.

3. Selecteer een contactpersoon om aan het nummer toe te wijzen. Deze contactpersoon wordt voor het snelkiesnummer opgeslagen.

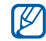

U kunt deze contactpersoon voortaan vanuit de standby-stand bellen door het toegekende snelkiesnummer ingedrukt te houden.

#### <span id="page-36-1"></span>Een groep contactpersonen samenstellen

Door groepen contactpersonen samen te stellen kunt u beltonen en foto's als beller-id aan elke groep toewijzen of berichten en e-mails aan een hele groep tegelijk sturen. Stel eerst een groep samen:

- 1. Druk in de standby-stand op <**Menu**> → **Telefoonlijst** <sup>→</sup> **Groep** <sup>→</sup> <**Opties**> <sup>→</sup> **Toevoegen**.
- 2. Geef een groepsnaam in en blader omlaag.
- 3. Om de foto als beller-id in te stellen, drukt u op de middentoets → een afbeeldingscategorie <sup>→</sup> een afbeelding.
- 4. Om een beltoon voor de groep in te stellen, bladert u omlaag en drukt u op de middentoets → een beltooncategorie → een beltoon.
- 5. Druk op <**Opslaan**>.

# <span id="page-36-0"></span>Geavanceerde berichtfuncties gebruiken

Standaardberichten maken en deze gebruiken voor het maken van nieuwe berichten.

#### <span id="page-36-2"></span>Een standaard SMS-bericht maken

- 1. Druk in de standby-stand op <**Menu**> → **Berichten** <sup>→</sup> **Standaardberichten** <sup>→</sup> **Standaard SMS-berichten**.
- 2. Druk op de middentoets om een nieuw standaardberichtvenster te openen.
- 3. Geef uw tekst in en druk op de middentoets om het model op te slaan.

#### <span id="page-37-3"></span>Een standaard MMS-bericht maken

- 1. Maak een MMS-bericht met onderwerp en gewenste bijlage dat u als standaardbericht kunt gebruiken.  $\triangleright$  [p. 23](#page-27-1)
- 2. Druk vanuit het berichtvenster op <**Opties**> → **Opslaan in** → **Standaardberichten**. Het bericht wordt opgeslagen als standaard MMS-bericht, bijvoorbeeld "Verjaardag".

#### <span id="page-37-2"></span>Standaard SMS-berichten invoegen in nieuwe berichten

- 1. Open een nieuw bericht door te drukken op <**Menu**> → **Berichten** → **Bericht maken** → soort bericht.
- 2. Selecteer het tekstveld en druk op <**Opties**> → **Invoegen** → **Standaard-berichten** of **Standaard SMS-berichten** → een standaardbericht.

#### Een bericht maken op basis van een standaard MMS-bericht

- 1. Druk in de standby-stand op <**Menu**> → **Berichten** → **Standaardberichten** → **Standaard MMS-berichten**.
- 2. Ga naar het gewenste standaardbericht en druk op <**Opties**> → **Wijzigen**. Het standaardbericht wordt als nieuw MMS-bericht geopend.

# <span id="page-37-0"></span>Geavanceerde muziekfuncties gebruiken

Leer hoe u muziekbestanden kunt maken en radiostations kunt opslaan.

#### <span id="page-37-1"></span>Muziekbestanden naar een geheugenkaart kopiëren

1. Plaats een geheugenkaart.

- 2. Druk in de standby-stand op <**Menu**> → **Instellingen** → **Telefoon** → **Pc-verbindingen** → **Massaopslag**.
- 3. Sluit de telefoon met een optionele datakabel via de multifunctionele aansluiting van uw telefoon aan op een computer.

Op de computer verschijnt een pop-upvenster zodra er verbinding is.

- 4. Selecteer **Open folder to view files** in het pop-upvenster op de computer.
- 5. Kopieer bestanden van de computer naar de geheugenkaart.

#### <span id="page-38-1"></span>Instellingen van de MP3-speler aanpassen

De afspeel- en de geluidsinstellingen van uw MP3-speler aanpassen.

- 1. Druk in de standby-stand op <**Menu**> → **Extra's** → **MP3-speler**.
- 2. Druk op <**Opties**> → **Instellingen**.
- 3. Pas de instellingen van de MP3-speler aan uw voorkeur aan.
- 4. Druk op <**Opslaan**>.

#### <span id="page-38-0"></span>Radiozenders automatisch opslaan

- 1. Sluit de meegeleverde headset aan op de multifunctionele aansluiting van de telefoon.
- 2. Druk in de standby-stand op <**Menu**> → **Extra's** → **FM-radio**.
- 3. Druk op de middentoets om de radio aan te zetten.
- 4. Druk op <**Opties**> → **Automatisch afstemmen**.
- 5. Druk op <**Ja**> om te bevestigen (indien nodig). De radio zoekt nu de frequenties af en slaat beschikbare zenders automatisch op.

# <span id="page-39-0"></span>**Programma's**<br>
en toepassingen

 Werken met de programma's en toepassingen op uw telefoon.

# <span id="page-39-1"></span>De draadloze Bluetooth-voorziening gebruiken

Andere draadloze apparaten voor het uitwisselen van gegevens op de telefoon aansluiten en de handsfree-functies gebruiken.

## <span id="page-39-2"></span>De draadloze Bluetooth-functie inschakelen

- 1. Druk in de standby-stand op <**Menu**> → **Extra's** → **Bluetooth** → **Aanzetten** → **Aan**.
- 2. Druk op **Zichtbaarheid van mijn telefoon** → **Aan** om uw telefoon door andere apparaten te laten lokaliseren.

## Andere Bluetooth-apparaten herkennen en er verbinding mee maken

1. Druk in de standby-stand op <**Menu**> → **Extra's** → **Bluetooth** → **Mijn apparaten** → **Nieuw apparaat zoeken**.

- 2. Blader naar een apparaat en druk op <**Kies**>.
- 3. Geef een PIN-code voor de Bluetooth-functie of eventueel de Bluetooth PIN-code van het andere apparaat in en druk op <**OK**>. Wanneer de eigenaar van het andere apparaat

dezelfde code intoetst, of de verbinding accepteert, zijn de apparaten gekoppeld.

#### Gegevens via de draadloze Bluetooth-functie verzenden

- 1. Selecteer het bestand of het item van een van de toepassingen op uw telefoon dat u wilt verzenden.
- 2. Druk op <**Opties**> → **Verzenden via** → **Bluetooth** (als u contactgegevens verstuurt, geeft u aan welke gegevens verzonden moeten worden).

#### <span id="page-40-2"></span><span id="page-40-1"></span>Gegevens via de draadloze Bluetooth-functie ontvangen

- 1. Geef de PIN-code van de draadloze Bluetooth-functie in en druk op <**OK**> (indien nodig).
- 2. Druk op <**Ja**> om te bevestigen dat u gegevens van het apparaat accepteert (indien nodig).

# <span id="page-40-4"></span><span id="page-40-3"></span><span id="page-40-0"></span>Een SOS-bericht activeren en verzenden

In noodgevallen kunt u een SOS-bericht met een verzoek om hulp verzenden.

- 1. Druk in de standby-stand op <**Menu**> → **Berichten** → **SOS-berichten** → **Verzendopties**.
- 2. Blader naar rechts om de SOS-berichtfunctie in te schakelen.
- 3. Blader omlaag en druk op de middentoets om de lijst met ontvangers te openen.
- 4. Druk op de middentoets om de lijst met contactpersonen te openen.
- 5. Ga naar een contactpersoon en druk op de middentoets.
- 6. Als u de gewenste contactpersonen hebt geselecteerd, drukt u op <**Kies**> om terug te gaan naar de ontvangerslijst.
- 7. Druk op <**Opties**> → **Opslaan** om de ontvangers op te slaan.
- 8. Blader omlaag en stel het aantal keren in dat het SOS-bericht moet worden herhaald.
- 9. Druk op <**Opslaan**>.
- 10. Druk ter bevestiging op <**Ja**>.

U kunt alleen een SOS-bericht verzenden als de telefoon is ingeschoven en de toetsvergrendeling is ingeschakeld. Druk vier keer op [ $\angle$ / v], terwijl de telefoon is ingeschoven.

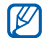

Als u een SOS-bericht verzonden hebt, worden alle telefoonfuncties tijdelijk uitgeschakeld totdat u op [n] drukt.

# <span id="page-41-1"></span><span id="page-41-0"></span>Mobiel opsporen activeren

Als iemand een andere SIM-kaart in uw telefoon plaatst, stuurt de mobiele opspoorfunctie automatisch het nummer hiervan naar twee ontvangers, zodat u kunt achterhalen waar uw telefoon zich bevindt. Mobiel opsporen activeren:

- 1. Druk in de standby-stand op <**Menu**> → **Instellingen** → **Beveiliging** → **Mobiel opsporen**.
- 2. Geef uw wachtwoord in en druk op <**OK**>.
- W
	- De eerste keer dat u Mobiel opsporen wilt gebruiken, wordt u gevraagd een wachtwoord op te geven en dit te bevestigen.
- 3. Blader naar rechts om Mobiel opsporen in te schakelen.
- 4. Blader omlaag en druk op de middentoets om de lijst met ontvangers te openen.
- 5. Druk op de middentoets om de lijst met contactpersonen te openen.
- 6. Ga naar een contactpersoon en druk op de middentoets.
- 7. Als u de gewenste contactpersonen hebt geselecteerd, drukt u op <**Kies**> om terug te gaan naar de ontvangerslijst.
- 8. Druk op <**Opties**> → **Opslaan** om de ontvangers op te slaan.
- 9. Blader naar beneden om de naam van de afzender in te voeren.
- 10. Druk op de <**Opslaan**> → <**OK**>.

## <span id="page-42-0"></span>Spraakmemo's opnemen en afspelen

<span id="page-42-2"></span>De spraakrecorder van uw telefoon gebruiken.

#### Een spraakmemo opnemen

1. Druk in de standby-stand op <**Menu**> → **Extra's** → **Spraakrecorder**.

- 2. Druk op de middentoets om de opname te starten.
- 3. Spreek uw memo in de microfoon in (maximaal 1 uur).
- 4. Druk op <**Opslaan**> als u klaar bent met inspreken. Het memo wordt automatisch opgeslagen.

# <span id="page-42-1"></span>Een spraakmemo afspelen

- 1. Druk in het venster van de spraakrecorder op <**Opties**> → **Ga naar Mijn spraakmemo's**.
- 2. Selecteer een bestand.
- Met de volgende toetsen regelt u het afspelen:

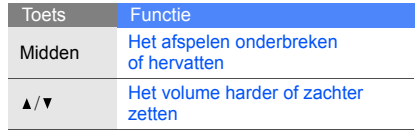

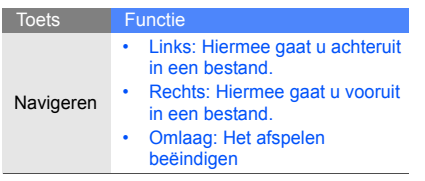

# <span id="page-43-0"></span>Afbeeldingen bewerken

Afbeeldingen bewerken en van leuke effecten voorzien.

#### <span id="page-43-2"></span>Effecten op afbeeldingen toepassen

- 1. Druk in de standby-stand op <**Menu**> → **Extra's** → **Afbeelding bewerken**.
- 2. Druk op <**Opties**> → **Nieuwe afbeelding** → **Openen** of **Foto maken**.
- 3. Selecteer een afbeelding of maak een nieuwe foto.
- 4. Druk op <**Opties**> → **Effecten** → een effect.
- 5. Selecteer een variant van het toe te passen effect en druk op <**Klaar**>.
- 6. Druk op <**Opties**> → **Opslaan als** als u klaar bent met de effecten.
- 7. Druk ter bevestiging op <**Ja**>.
- 8. Geef een nieuwe bestandsnaam voor de afbeelding in en druk op de middentoets.

#### <span id="page-43-1"></span>Een afbeelding aanpassen

- 1. Druk in de standby-stand op <**Menu**> → **Extra's** → **Afbeelding bewerken**.
- 2. Druk op <**Opties**> → **Nieuwe afbeelding** → **Openen** of **Foto maken**.
- 3. Selecteer een afbeelding of maak een nieuwe foto.
- 4. Druk op <**Opties**> → **Aanpassen** → een aanpassing (helderheid, contrast of kleur).
- 5. Pas met de navigatietoets de afbeelding naar uw smaak aan en druk op <**Klaar**>.
- 6. Druk op <**Opties**> → **Opslaan als**.
- 7. Druk ter bevestiging op <**Ja**>.
- 8. Geef een nieuwe bestandsnaam voor de afbeelding in en druk op de middentoets.

#### <span id="page-44-0"></span>Een afbeelding transformeren

- 1. Druk in de standby-stand op <**Menu**> → **Extra's** → **Afbeelding bewerken**.
- 2. Druk op <**Opties**> → **Nieuwe afbeelding** → **Openen** of **Foto maken**.
- 3. Selecteer een afbeelding of maak een nieuwe foto.
- 4. Druk op <**Opties**> → **Transformeren** → **Roteren** of **Omdraaien**.
- 5. Pas met de navigatietoets de afbeelding naar uw smaak aan en druk op <**Klaar**>.
- 6. Druk op <**Opties**> → **Opslaan als**.
- 7. Druk ter bevestiging op <**Ja**>.
- 8. Geef een nieuwe bestandsnaam voor de afbeelding in en druk op de middentoets.

# <span id="page-44-1"></span>Een visueel effect invoegen

- 1. Druk in de standby-stand op <**Menu**> → **Extra's** → **Afbeelding bewerken**.
- 2. Druk op <**Opties**> → **Nieuwe afbeelding** → **Openen** of **Foto maken**.
- 3. Selecteer een afbeelding of maak een nieuwe foto.
- 4. Druk op <**Opties**> → **Invoegen** → een visueel effect (kader, clipart of emoticon).
- 5. Selecteer het visuele effect dat u wilt toevoegen en druk op <**Kies**>.
- 6. Verplaats de toegevoegde afbeelding (indien nodig) met de navigatietoets.
- 7. Druk op <**Klaar**>.
- 8. Druk op <**Opties**> → **Opslaan als**.
- 9. Druk ter bevestiging op <**Ja**>.
- 10. Geef een nieuwe bestandsnaam voor de afbeelding in en druk op de middentoets.

# <span id="page-45-0"></span>Java-games en -toepassingen

Games en toepassingen op basis van Java-technologie.

#### <span id="page-45-2"></span>Games spelen

- 1. Druk in de standby-stand op <**Menu**> → **Mijn bestanden** → **Games & meer**.
- 2. Kies een game uit de lijst en volg de instructies op het scherm.

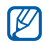

De beschikbare games variëren, afhankelijk van uw provider of het land waarin u zich bevindt. Ook de bediening en de opties van de spellen kunnen variëren.

# <span id="page-45-3"></span>Toepassingen starten

- 1. Druk in de standby-stand op <**Menu**> → **Mijn bestanden** → **Games & meer** → toepassing.
- 2. Druk op <**Opties**> om een lijst met verschillende opties en instellingen van uw toepassingen openen.

# <span id="page-45-4"></span><span id="page-45-1"></span>Wereldklokken bekijken

Kijk hoe laat het in andere landen en steden is en kies welke klokken u op uw display wilt zien.

## <span id="page-45-5"></span>Een wereldklok bekijken

- 1. Druk in de standby-stand op <**Menu**> → **Organizer** → **Wereldklok**.
- 2. Blader omlaag naar een wereldklok.
- 3. Blader naar rechts of naar links om een tijdzone te selecteren.
- 4. Om zomertijd in te stellen, drukt u op <**Opties**> → **Zomertijd toepassen** → een tijdzone → <**Opslaan**>.
- 5. Druk op <**Opties**> → **Opslaan**.

#### <span id="page-46-3"></span>Een wereldklok aan uw display toevoegen

In de dubbele tijdweergave kunt u twee verschillende tijdzones tegelijk op uw display weergeven.

- 1. Druk in de standby-stand op <**Menu**> → **Organizer** → **Wereldklok**.
- 2. Ga naar een wereldklok en druk op <**Opties**> → **Markeren als tweede klok**.
- 3. Druk op <**Opties**> → **Display**.
- 4. Blader naar links of naar rechts om **Dubbel digitaal** te selecteren.
- 5. Druk op <**Opslaan**>.

# <span id="page-46-2"></span><span id="page-46-0"></span>Een alarm instellen en gebruiken

Alarmsignalen voor belangrijke gebeurtenissen instellen en gebruiken.

## <span id="page-46-1"></span>Een nieuw alarm instellen

- 1. Druk in de standby-stand op <**Menu**> → **Organizer** → **Alarm**.
- 2. Ga naar een leeg alarm en druk op de middentoets.
- 3. Stel het gewenste alarm in.
- 4. Druk op <**Opslaan**>.

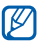

De automatische opstartfunctie van de telefoon zorgt er voor dat de telefoon in uitgeschakelde toestand automatisch wordt ingeschakeld en dat het alarmsignaal afgaat op het ingestelde tijdstip.

#### <span id="page-47-2"></span>Een alarm beëindigen

Als het alarm afgaat:

- Druk op een willekeurige toets om een alarm te beëindigen zonder sluimerinterval.
- Druk op <**OK**> of de middentoets om een alarm met sluimerinterval te beëindigen, of druk op een willekeurige toets om het alarm te beëindigen gedurende het sluimerinterval.

# <span id="page-47-3"></span>Een alarm uitschakelen

- 1. Druk in de standby-stand op <**Menu**> → **Organizer** → **Alarm**.
- 2. Ga naar het alarm dat u wilt uitschakelen en druk op de middentoets.
- 3. Blader omlaag naar **Alarm** en selecteer **Uit**.
- 4. Druk op <**Opslaan**>.

# <span id="page-47-6"></span><span id="page-47-4"></span><span id="page-47-0"></span>De calculator

- 1. Druk in de standby-stand op <**Menu**> → **Organizer** → **Calculator**.
- 2. Met de toetsen die u op het calculatordisplay ziet, kunt u berekeningen uitvoeren.

# <span id="page-47-7"></span><span id="page-47-5"></span><span id="page-47-1"></span>Omrekenen van valuta en maten en gewichten

- 1. Druk in de standby-stand op <**Menu**> → **Organizer** → **Omrekenen** → soort omrekening.
- 2. Geef de valuta, maten en gewichten en eenheden in de desbetreffende velden in.

# <span id="page-48-11"></span><span id="page-48-4"></span><span id="page-48-0"></span>Een afteltimer instellen

- 1. Druk in de standby-stand op <**Menu**> → **Organizer** → **Timer**.
- 2. Druk op <**Stel in**>.
- 3. Geef het aantal af te tellen uren en minuten in en druk op <**OK**>.
- 4. Druk op de middentoets om het aftellen te starten of te onderbreken.
- <span id="page-48-9"></span>5. Het alarm dat na het verstrijken van de afteltimer afgaat, kunt u stoppen met <**OK**>.

# <span id="page-48-10"></span><span id="page-48-1"></span>De stopwatch

- 1. Druk in de standby-stand op <**Menu**> → **Organizer** → **Stopwatch**.
- 2. Druk op de middentoets om rondetijden op te nemen.
- 3. Druk op <**Stop**> als u klaar bent.
- 4. Druk op <**Terugz.**> om de vastgelegde tijden te wissen.

# <span id="page-48-7"></span><span id="page-48-6"></span><span id="page-48-2"></span>Een tekstmemo maken

- 1. Druk in de standby-stand op <**Menu**> → **Organizer** → **Notitie**.
- 2. Druk op <**Nieuw**>.
- 3. Geef de tekst van de notitie in en druk op de middentoets.

# <span id="page-48-8"></span><span id="page-48-5"></span><span id="page-48-3"></span>Uw agenda beheren

De weergave van de agenda wijzigen en gebeurtenissen noteren.

# De weergave van de Agenda wijzigen

- 1. Druk in de standby-stand op <**Menu**> → **Organizer** → **Agenda**.
- 2. Druk op <**Opties**> → **Weergave** → **Dag** of **Week**.

#### Een gebeurtenis noteren

- 1. Druk in de standby-stand op <**Menu**> → **Organizer** → **Agenda** .
- 2. Druk op <**Opties>**  $\rightarrow$  **Nieuw**  $\rightarrow$  soort gebeurtenis.
- 3. Geef de bijzonderheden van de gebeurtenis in.
- 4. Druk op <**Opslaan**>.

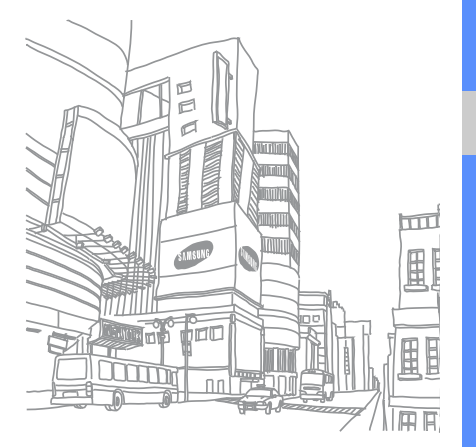

# <span id="page-50-0"></span>Overzicht van de menuopties

Druk in de standby-stand op <**Menu**> om de menustand te activeren.

#### **1 Oproepenlijst**

- Laatste oproepen
- 2 Gemiste oproepen
- 3 Uitgaande oproepen
- 4 Ontvangen oproepen
- Alles wissen
- **Oproepbeheer**

#### **2 Telefoonlijst**

- 1 Lijst met contacten
- 2 FDN-contactpersonen
- 3 Contactpersoon toevoegen
- 4 Groep
- 5 Snelkiezen
- Miin visitekaartie
- Eigen nummer
- 8 Beheer<br>9 Service
- Servicenummers<sup>1</sup>

#### **3 Extra's**

- MP3-speler
- Spraakrecorder
- 3 FM-radio

#### **3 Extra's**

- 4 Afbeelding bewerken
- **Bluetooth**
- SIM-toolkit<sup>1</sup>

#### **4 Browser**

- Startpagina
- 2 Favorieten
- 3 URL invoeren
- Buffer leegmaken
- 5 Instellingen server
- 6 Huidig profiel

#### **5 Berichten**

- Bericht maken
- 2 Mijn berichten
- **Standaardberichten**
- 4 Alles wissen
- 5 Instellingen
- 6 SOS-berichten
- 7 Infoberichten
- 8 Geheugenstatus

#### **6 Mijn bestanden**

- 1 Afbeeldingen<br>2 Video's
- Video's
- 3 Muziek
- 4 Geluiden
- 5 Games & meer
- 6 Andere bestanden
- Geheugenkaart<sup>2</sup>
- **Geheugenstatus**

#### **7 Organizer**

- **Alarm**
- Agenda
- **Notitie**
- Wereldklok
- Calculator
- 6 Omrekenen
- 7 Timer<br>8 Stopw
- Stopwatch
- **8 Camera**

#### **9 Instellingen**

- **Telefoon**
- **Verlichting**
- **Display**
- **Berichten**
- **Oproepen**
- **Telefoonlijst**
- 7 Kalender<br>8 Browser
- **Browser**
- 9 Muziekspeler
- 10 Netwerk
- 11 Beveiliging
- 12 Installatiewizard
- 13 Geheugen
- 14 Instellingen terugzetten
- 1. Deze optie is alleen beschikbaar als de SIM-kaart dit ondersteunt.
- 2. Deze optie is alleen beschikbaar als er een geheugenkaart is geplaatst.

# <span id="page-51-0"></span>Problemen oplossen

 Als u problemen hebt met uw telefoon, probeer deze dan eerst op te lossen aan de hand van deze procedures voordat u contact opneemt met een erkend service center.

Als u de telefoon aanzet, kunnen de volgende meldingen worden weergegeven:

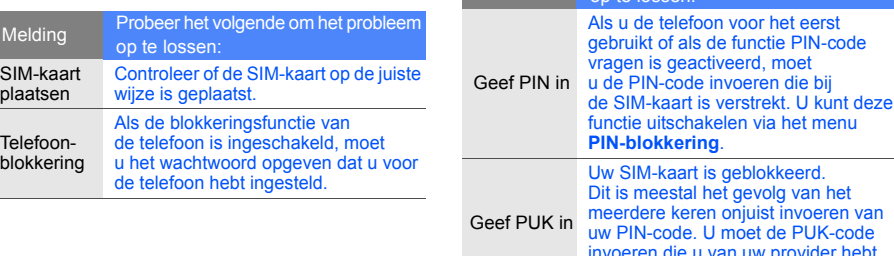

ontvangen.

Melding Probeer het volgende om het probleem op te lossen:

#### Op uw telefoon ziet u "Geen netwerk", "Netwerkfout", of "Niet uitgevoerd".

- Als u zich op een locatie bevindt waar het signaal zwak is, valt het gesprek mogelijk weg. Ga naar een andere locatie en probeer het opnieuw.
- Sommige opties zijn niet beschikbaar als u geen abonnement hebt. Neem voor meer informatie contact op met de provider.

#### U voert een telefoonnummer in, maar het nummer wordt niet gebeld.

- Hebt u wel op de beltoets gedrukt?  $\Box$ .
- Controleer of u via het juiste mobiele netwerk belt.
- Controleer of u Oproepen blokkeren niet hebt ingesteld voor dit telefoonnummer.

#### Iemand probeert u tevergeefs te bellen.

- Zorg dat de mobiele telefoon is ingeschakeld.
- Controleer of u via het juiste mobiele netwerk belt.
- Controleer of u Oproepen blokkeren niet hebt ingesteld voor dit telefoonnummer.

#### Uw gesprekspartner hoort u niet.

- Controleer of de ingebouwde microfoon niet wordt geblokkeerd.
- Houd de microfoon niet te ver van uw mond.
- Als u een headset gebruikt, controleert u of deze goed is aangesloten.

#### De telefoon begint te piepen en het batterijsymbool knippert.

De batterij is bijna leeg. Laad de batterij op of installeer een nieuwe batterij.

#### De geluidskwaliteit van de oproep is slecht.

- Zorg dat u de ingebouwde antenne van de telefoon niet afschermt.
- Als u zich op een locatie bevindt waar het signaal zwak is, valt het gesprek mogelijk weg. Ga naar een andere locatie en probeer het opnieuw.

U selecteert een contactpersoon om deze te bellen, maar het nummer wordt niet gebeld.

- Controleer of het juiste nummer is opgeslagen in de contactgegevens.
- Geef het nummer zo nodig opnieuw in en sla het op.

De batterij wordt niet goed opgeladen of de telefoon wordt soms automatisch uitgeschakeld.

- De contactpunten van de batterij zijn mogelijk vuil. Veeg de beide goudkleurige contactpunten schoon met een schone, zachte doek en probeer de batterij opnieuw op te laden.
- Als de batterij niet meer geheel kan worden opgeladen, voert u de batterij op de juiste manier af en plaatst u een nieuwe batterij.

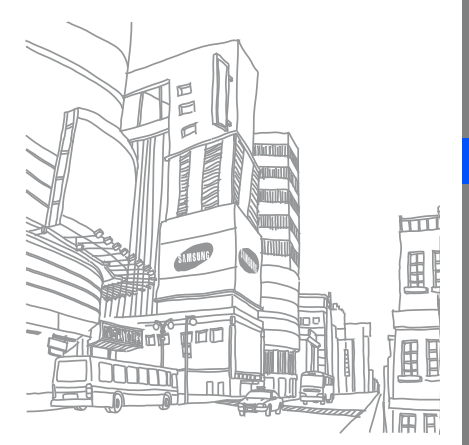

# <span id="page-54-0"></span>Index

#### achtergrond [21](#page-25-1)

#### afbeeldingen

aanpassen, [39](#page-43-1) effecten toepassen, [39](#page-43-2) transformeren, [40](#page-44-0) visuele effecten toevoegen, [40](#page-44-1)

#### afteltimer

[zie programma's, afteltimer](#page-48-4)

#### agenda

[zie programma's, agenda](#page-48-5)

#### alarms

beëindigen, [43](#page-47-2) maken, [42](#page-46-1) uitschakelen, [43](#page-47-3)

#### batterij

batterijsymbool, [18](#page-22-1) installeren, [15](#page-19-3) opladen, [17](#page-21-1)

#### bellen

basisfuncties, [21](#page-25-2) internationale nummers, [31](#page-35-1) vanuit telefoonlijst, [31](#page-35-2)

#### berichten

e-mail weergeven, [24](#page-28-0) MMS-berichten w[eergeven,](#page-28-2) [24](#page-28-1) tekst weergeven, 24

#### blokkering

[zie telefoonblokkering](#page-25-3)

#### **Bluetooth**

activeren, [35](#page-39-2) gegevens ontvangen, [36](#page-40-2) gegevens verzenden, [36](#page-40-3)

#### browser

[zie webbrowser](#page-32-1)

#### calculator

[zie programma's, calculator](#page-47-4)

#### contactpersonen

groepen sa[menstellen,](#page-29-3) [32](#page-36-1) opzoeken, 25 toevoegen, [25](#page-29-4)

#### FM-radio

luisteren naar, [26](#page-30-1) zenders opslaan, [34](#page-38-0)

f

#### foto's

maken, [25](#page-29-5) weergeven, [26](#page-30-2)

geheugenkaart [18](#page-22-2)

#### gesprekken

gemiste oproepen kiezen, [29](#page-33-2) gemiste oproepen weergeven, [29](#page-33-2) in de wach[t gezette oproepen](#page-34-0)  hervatten, 30 in de wacht zetten, [30](#page-34-1) multiparty-, [30](#page-34-2)

#### headset [22](#page-26-1)

#### internet

[zie webbrowser](#page-32-1)

#### Java

spelleties starten, [41](#page-45-2) toepassingen openen, [41](#page-45-3)

#### kleur [21](#page-25-4)

#### klok

[zie wereldklok](#page-45-4)

#### memo

[zie tekst- of spraakmemo's](#page-48-6)

#### menu's

sneltoetsen [21](#page-25-5)

mobiel opsporen [37](#page-41-1)

#### MP3-speler aanpassen, [34](#page-38-1) naar muziek luisteren, [27](#page-31-0)

#### omrekenen

[zie programma's, omrekenen](#page-47-5)

#### oproepen

beantwoorden, [22](#page-26-2) geavanceerde functies, [29](#page-33-3) recent gekozen, [29](#page-33-4)

tot stand brengen, [21](#page-25-6) tweede nummer bellen, [30](#page-34-3) tweede o[proep beant](#page-34-4)woorden, 30

#### programma's

afteltimer, [44](#page-48-7) agenda, [44](#page-48-8) alarm, [42](#page-46-2) calculator, [43](#page-47-6) omrekenen, [43](#page-47-7) stopwatch, [44](#page-48-9)

#### radio [zie FM-radio](#page-30-3)

Sim-kaart [15](#page-19-4)

sneltoetsen [zie menu's](#page-25-5)

SOS-bericht [36](#page-40-4)

#### spraakmemo's

afspelen, [38](#page-42-1) inspreken, [38](#page-42-2)

#### standaardber[ichten](#page-37-2)

invoegen, 33 MMS-, [33](#page-37-3) SMS-, [32](#page-36-2)

#### stil profiel [20](#page-24-2)

#### stopwatch

[zie programma's, stopwatch](#page-48-10)

#### tekst

invoeren, [23](#page-27-2) memo's maken, [44](#page-48-6)

#### telefonisch vergaderen

[zie gesprekken, multiparty-](#page-34-5)

telefoonblokkering [21](#page-25-3)

# timer

[zie programma's, timer](#page-48-11)

toetstonen [20](#page-24-3)

#### video's

maken, [26](#page-30-4) weergeven, [26](#page-30-5)

#### visitekaarties [31](#page-35-3)

vliegtuigprofiel [19](#page-23-3)

#### volume

tijdens gesprek, [22](#page-26-3) toetsvolume, [20](#page-24-4)

#### webbrowser

favorieten toevoegen, [28](#page-32-2) startpagina openen, [28](#page-32-3)

#### wereldklok

dubbele [weergave](#page-46-3)  instellen, 42 weergeven, [41](#page-45-5)

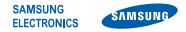

#### Conformiteitsverklaring (R&TTE-richtlijn)

#### *Wij,* Samsung Electronics

verklaren onder onze eigen verantwoordelijkheid dat het product

#### Mobiele GSM-telefoon: SGH-J700

waarop deze verklaring van toepassing is, voldoet aan de volgende standaarden en/of andere normatieve documenten.

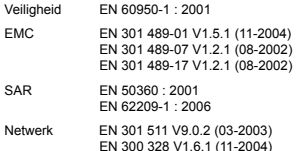

Hierbij verklaren we dat [alle essentiële radiotests zijn uitgevoerd en dat] bovengenoemd product voldoet aan alle essentiële eisen die er in Richtlijn 1999/5/EC aan worden gesteld.

De conformiteitsbeoordelingsprocedure waarnaar wordt verwezen in Artikel 10 en die wordt beschreven in Bijlage [IV] van Richtlijn 1999/5/EC is uitgevoerd in samenwerking met de volgende aangemelde instantie(s):

BABT, Balfour House, Churchfield Road, Walton-on-Thames, Surrey, KT12 2TD, UK\* Kenmerk: 0168

# **CE0168**

De technische documentatie wordt beheerd door:

Samsung Electronics QA Lab.

en wordt op verzoek ter beschikking gesteld.

(Vertegenwoordiging in de EU)

Samsung Electronics Euro QA Lab. Blackbushe Business Park, Saxony Way, M. C. pall Yateley, Hampshire, GU46 6GG, UK\*<br>2008 01:04

2008.01.04 Yong-Sang Park / verkoopmanager

(plaats en datum van uitgifte) (naam en handtekening van bevoegde persoon)

\* Dit is niet het adres van het Samsung Service Center. Zie de garantiekaart of neem contact op met de winkel waar u de telefoon hebt aangeschaft voor het adres van het Samsung Service Center.